### Introduction to hypothesis testing with R

Mark Johnson

Macquarie University Sydney, Australia

October 15, 2014

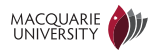

### <span id="page-1-0"></span>**Outline**

### [Introduction](#page-1-0)

[Hypothesis tests and confidence intervals](#page-6-0)

- [Tests for tabular data](#page-17-0)
- 
- [Linear regression](#page-42-0)
- 
- [Mixed effects models](#page-91-0)

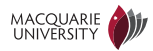

### Hypothesis tests in R

- This material is based on Dalgard, P. 2008 Introductory statistics with R, which you should download (for free) from the MQ library
- The goal of this presentation is to make you aware of the kinds of statistical tests available
- If you use a statistical test in a publication be sure to read a reliable textbook to make sure you are using it correctly

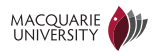

### Hypothesis testing: motivating examples

- I have a coin, which I'm not sure if is "fair". So I throw it 10 times, and it comes up tails 2 times. Is this evidence that the coin is biased?
- I measure the time it takes for a group of girls to push a button in an experiment, and then I do this for a group of boys. My data show that on average the girls are 10msec faster than the boys. Can I conclude that girls do this task faster than boys, and if so, by how much?
- I've modified my syntactic parser, but I'm not sure if my modifications have really made it more accurate. So I run both the old and the new parsers on the same set of "test sentences" and measure the accuracy of the parses they produce for each sentence. On average my new parser is 2% more accurate than the old one. Is it really better than the old parser, and by how much?

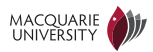

### Statistics and Probability

- A statistic is a function of the data (usually chosen to summarise it)
	- ► example: the minumum, maximum and average are three different statistics
- Probability theory is the mathematics of random phenomena
- Hypothesis tests are statistics that indicate whether a hypothesis is consistent with the data (e.g., "Is this coin fair?")
- Confidence intervals are statistics that estimate a range of values that contains the true value of a parameter (e.g., "What are the lowest and highest values for the probability of heads?")
- There's a general move away from hypothesis tests to confidence intervals

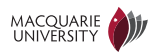

## Frequentists and Bayesian approaches

- Frequentist: the probability of an event is the frequency with which it appears in an infinite sequence of replications
- Bayesian: the probability of an event measures the degree of certainty or belief in that event
- Frequentist and Bayesian approaches have different notions of hypothesis testing and confidence intervals
- Frequentist approaches are more restrictive and unnatural, but computationally simple
- Bayesian approaches can easily integrate more diverse data, but computationally intensive
- Most "pre-packaged" software implements frequentist approaches, so that's what we'll cover here

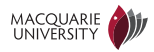

## <span id="page-6-0"></span>**Outline**

### [Introduction](#page-1-0)

### [Hypothesis tests and confidence intervals](#page-6-0)

- [Tests for tabular data](#page-17-0)
- 
- [Linear regression](#page-42-0)
- [Logistic regression](#page-80-0)
- [Mixed effects models](#page-91-0)

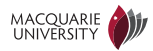

## Is this coin fair?

- Hypothesis  $H_1$ : this coin is not fair, i.e.,  $p_{heads} \neq 0.5$
- Null hypothesis  $H_0$ : this coin is fair, i.e.,  $p_{heads} = 0.5$
- Data: out of 10 flips, 2 are tails
- Events as or more extreme than the data:
	- ► 0 tails, 1 tail, 2 tails, 0 heads, 1 head, 2 heads
- Probability of these extreme events under null hypothesis:  $p = 0.109$ 
	- **E** it's conventional to reject the null hypothesis  $H_0$  when p is less than 0.05, 0.01 or 0:001

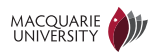

### Hypothesis tests and the null hypothesis

- The Neymann/Pearson/Wald approach to hypothesis testing:
	- **E** given a hypothesis to be tested  $H_1$ , formulate an alternative null hypothesis  $H_0$
	- **F** pick a test statistic  $T$  and a significance level  $\alpha$
	- $\triangleright$  calculate the value  $T(D)$  of the test statistic on the data D
	- $\triangleright$  calculate the probability p of data sets with test statistics as or more extreme than  $T(D)$
	- **F** if  $p < \alpha$  then accept  $H_1$ , otherwise reject  $H_1$

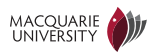

# Class discussion (1)

- Suppose our hypothesis  $H_1$  were: this coin is biased toward heads, i.e.,  $p_{heads} > 0.5$
- What should the null hypothesis  $H_0$  be for this  $H_1$ ?
- Suppose the data is as before: out of 10 flips, 2 are tails
- What are the events as or more extreme than the data?
- What is the probability of these extreme events under the null hypothesis?
- (This is an example of a *one-sided test*)

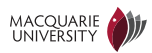

### Type 1 and type 2 errors

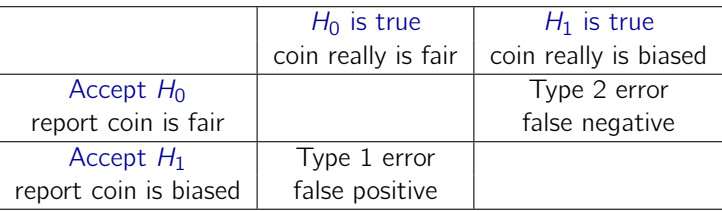

• In order to bound the probability of Type 2 errors below a small value  $\alpha$ , we may have to accept a high probability of making a Type 1 error

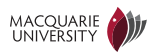

# Class discussion (2)

• What do type 1 and type 2 errors correspond to in the following contexts?

- ► a medical test for whether the patient has a specific disease
- ► a medical test for whether the patient is cured of a disease
- **E** a test for whether a computer program is functioning correctly
- ► a test for whether a child knows a certain linguistic construction
- The standard approach to hypothesis testing bounds the probability of type 2 errors to a small value  $\alpha$ , but doesn't bound the probability of type 1 errors. Is this reasonable? (Consider e.g., the cases above).

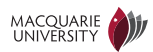

### What could  $p_{heads}$  be?

- Data: out of 10 throws, 8 are heads
- The *maximum likelihood estimate*  $\hat{p}_{heads} = 0.8$ , but 8/10 heads is not that unlikely if  $p_{heads} = 0.7$
- A 95% confidence interval is a statistic such were we to flip coins with various values of  $p_{heads}$  10 times, 95% of the time  $p_{heads}$  would be within the confidence interval
	- A 95% confidence interval  $p_{heads}$  for this data is  $[0.444, 0.975]$
- Confidence intervals can be derived from hypothesis tests
	- $\triangleright$  0.5 is in the 95% confidence interval for  $p_{heads}$  $\iff H_0 : p_{heads} = 0.5$  is not rejected at the 0.05 level

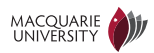

## Warning about implicit stopping rules

- If the significance level  $\alpha = 0.05$ , then the null hypothesis will be rejected about one in every twenty experiments, even if the null hypothesis is true
- $\Rightarrow$  If you just keep redoing your experiment, eventually the results will be **significant** 
	- ► E.g., if we keep flipping a fair coin, eventually we'll see 10 heads in a row
	- Doing this deliberately is scientific fraud, but it's easy to do this accidentally:
		- ► e.g., keep adjusting your program/experiment until the results are good
		- $\blacktriangleright$  this is called a *stopping rule*, and significance levels are affected by the stopping rule
	- This can be minimised by first selecting the experimental settings on development data, and then performing a single experiment on the test data

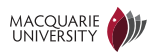

## Class discussion (3)

- Can you come up with other examples where one might "accidentally" produce erroneous significance results?
- What could you do to guard against this?

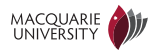

## Computing hypothesis tests and confidence intervals

- For simple cases (like the biased coin example) it is possible to directly compute the probability of the data under the null hypothesis
- Standard techniques use *normal approximations* which are reasonably accurate when there are more than (say) 5 data points
- It's often possible to compute significance levels by sampling from the null hypothesis

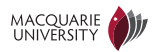

### The central limit theorem

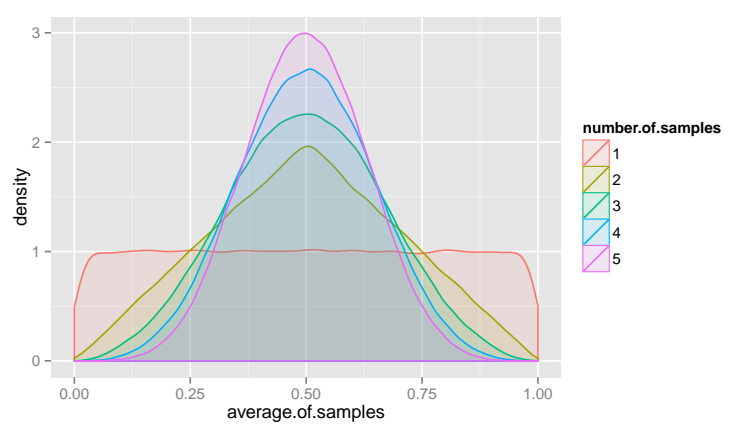

- The central limit theorem says that the average of a set of independent and identically-distributed samples approaches a normal distribution (a.k.a. a Gaussian distribution) as the number of samples grows
	- ► the normal distribution is a fairly good approximation when there are 5 or more samples

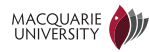

## <span id="page-17-0"></span>**Outline**

### [Introduction](#page-1-0)

[Hypothesis tests and confidence intervals](#page-6-0)

### [Tests for tabular data](#page-17-0)

[Linear regression](#page-42-0)

[Mixed effects models](#page-91-0)

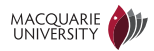

### Review: libraries and data in R

• We'll the ggplot2 plotting package, and the mpg dataset that comes with it:

```
install.packages("ggplot2")
library(ggplot2)
```
xtable(summary(mpg))

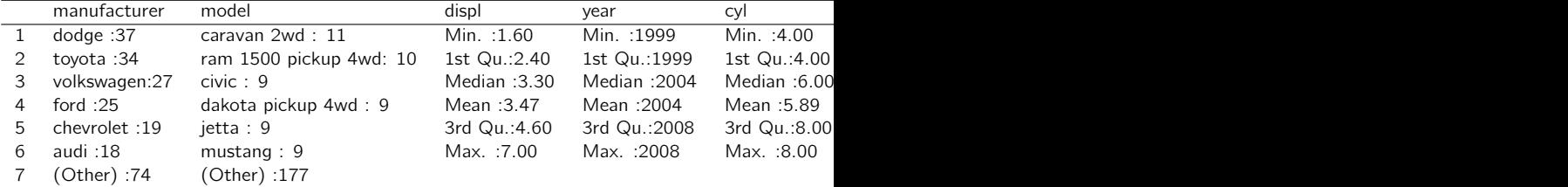

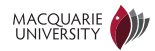

### Review: Data frames in R

- Data in R is generally represented in a *data frame*, which is a list of equal-length columns.
- Numerical or boolean columns are vectors
- Categorical data is represented by a *factor*, which consists of:
	- **E** a vector of levels or categories
	- ► an integer vector of values, which indexes the levels vector

```
## [1] "audi" "chevrolet" "dodge" "ford"
## [5] "honda" "hyundai" "jeep" "land rover"
## [9] "lincoln" "mercury" "nissan" "pontiac"
## [13] "subaru" "toyota" "volkswagen"
```

```
head(mpg$manufacturer)
```
levels(mpg\$manufacturer)

## [1] audi audi audi audi audi audi ## 15 Levels: audi chevrolet dodge ford honda hyundai ... volkswagen

```
as.integer(head(mpg$manufacturer))
```

```
## [1] 1 1 1 1 1 1
MACQUARIE
```
## Binomial test for a single proportion

- The binomial test tests whether binary samples were generated from a source with a given probability
- Example: *Did a fair coin produce 8 heads in 10 flips?*

```
binom.test(8, 10, p=0.5, conf.level=0.95)
##
## Exact binomial test
##
## data: 8 and 10
## number of successes = 8, number of trials = 10,
## p-value = 0.1094
## alternative hypothesis: true probability of success is not equal to 0.5
## 95 percent confidence interval:
## 0.4439 0.9748
## sample estimates:
## probability of success
## 0.8
```
### See Dalgaard (2008) section 8.1

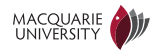

### Computational aside: R objects

• R functions often produce class objects as output. Their print method produces the printed output, but they have other useful attributes.

```
t = binom.test(8, 10, p=0.5, conf.level=0.95)t$p.value
## [1] 0.1094
t$estimate
## probability of success
## 0.8
summary(t)
## Length Class Mode
## statistic 1 -none- numeric
## parameter 1 -none- numeric
## p.value 1 -none- numeric
## conf.int 2 -none- numeric
## estimate 1 -none- numeric
## null.value 1 -none- numeric
## alternative 1 -none- character<br>MACOUARE 1 -none- character<br><del>11. ANIVERSHI</del>N
                   -none- character
\mu data.name 1 -none- character 22/103
```
### How does p-value vary with data size?

• Run binom.test on different data sizes and effect sizes

```
df = expand.grid(true.p = c(0.501, 0.505, 0.51, 0.52, 0.55, 0.6),
    n = floor(seq(10, 1e+05, length.out = 100)))
df \frac{1}{2} = floor(df true.p * df n)
binom.test.p.value = Vectorize(function(x, n) binom.test(x, n)$p.value)
df$p.value = binom.test.p.value(df$x, df$n)
dfTrue.p = as.factor(dfftrue.p)
qplot(n, p.value, data = subset(df, p.value > 1e-10), log = "y", geom = c("line"),color = True.p)
```
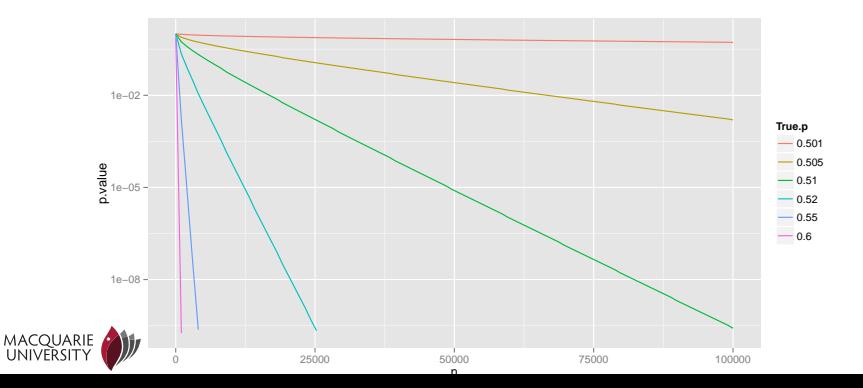

### Fisher's exact test for comparing two proportions

- Fisher's exact test tests whether two sequences of binary samples come from the same distribution
	- ► Fisher's exact test is computationally very demanding, and when the numbers are large you should use prop.test or chisq.test
- Example: Did the same biased coin generate a sequence of 8 heads and 2 tails, and another sequence of 4 heads and 7 tails?

```
counts = matrix(c(8, 2, 4, 7), 2)fisher.test(counts)
##
## Fisher's Exact Test for Count Data
##
## data: counts
## p-value = 0.0805
## alternative hypothesis: true odds ratio is not equal to 1
## 95 percent confidence interval:
## 0.7307 91.0288
## sample estimates:
## odds ratio
## 6.303
```
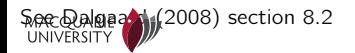

Tests for interaction in  $r \times c$  tables

÷

d = table(mpg\$class, mpg\$drv) xtable(d)

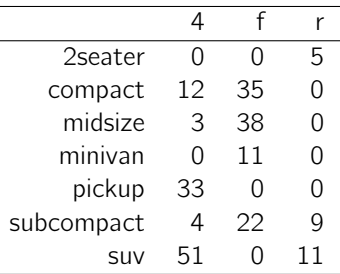

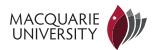

### Chi-squared test for interaction

- The Chi-squared test can be used to determine if there's an interaction in  $r \times c$  tables
	- $\blacktriangleright$  Fisher's exact test can also be used on  $r \times c$  tables, but it is computationally very demanding (use if counts are small)

```
chisq.test(table(mpg$class, mpg$drv))
## Warning: Chi-squared approximation may be incorrect
##
## Pearson's Chi-squared test
##
## data: table(mpg$class, mpg$drv)
## X-squared = 221.6, df = 12, p-value < 2.2e-16
```
See Dalgaard (2008) section 8.4

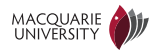

# Which cells are most "surprising"?

- The Chi-squared test predicts the values each cell should have if there is no interaction, and compares the actual cell values to those predictions
- We can display the relative difference between the predicted and actual values as follows

```
results = chisq.test(table(mpg$class, mpg$drv))
observed = results$observed
expected = results$expected
squared.difference = (observed-expected)^2/expected
xtable(squared.difference)
```
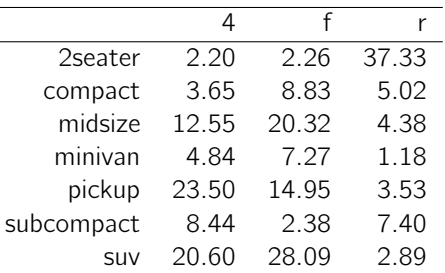

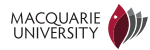

## Computational exercise (1)

- Read the Wikipedia entry about Fisher's "Lady tasting tea" experiment. Apparently the lady (Muriel Bristol) correctly identified which cups of tea had milk poured in them first. Run fisher.test, prop.test and chi.sq on the "lady tasting tea" data, and compare the results. Do your results agree with the significance level in the Wikipedia entry? If not, why not? If you run help(fisher.test) you'll discover additional arguments to fisher.test that may enable you to replicate the Wikipedia numbers.
- With the mpg data from the ggplot2 library, determine if the proportion of car models with each kind of transmission has changed post-2000. Use the fisher.test, prop.test and chisq.test on your data. (Don't worry if you can't run one of the tests). You may find the following code helpful:

```
d = data-frame(mpg) # copy mpg data frame into a new data frame d
d$post.2000 = (mpg$year > 2000)
```
- Use qplot from the ggplot2 library to produce a bar graph showing the distribution of transmission types pre- and post-2000. Use colour to indicate transmission type. (Hint: see previous slides).
- Now repeat this experiment, but don't distinguish the different kinds of manual and automatic transmission. You may find the following code helpful:

```
d$manual = (d$trans %in% c("manual(m5)", "manual(m6)"))
```
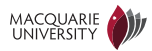

## <span id="page-28-0"></span>**Outline**

### [Introduction](#page-1-0)

[Hypothesis tests and confidence intervals](#page-6-0)

[Tests for tabular data](#page-17-0)

[One and two sample tests](#page-28-0)

[Linear regression](#page-42-0)

[Logistic regression](#page-80-0)

[Mixed effects models](#page-91-0)

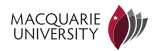

### Parametric and non-parametric tests

- Parametric tests assume that the data are generated from a certain family of probability distributions (usually normal distributions)
- Non-parametric tests don't assume that the data come from any specific family of probability distributions
- Parametric tests are typically easier to compute and more powerful when their assumptions are met
- When in doubt, it's probably safer to use non-parametric tests

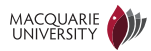

### One-sample t-test

- A one-sample t-test tests whether a sequence of real-valued samples come from a distribution with a mean (population average) equal to some fixed value  $\mu_0$ 
	- ► the t-test is a parametric test: it assumes the data have a normal distribution
- Example: *Is the mean highway miles-per-gallon 25?*

```
t.test(mpg$hwy, mu=25)
##
## One Sample t-test
##
## data: mpg$hwy
## t = -4.007, df = 233, p-value = 8.274e-05
## alternative hypothesis: true mean is not equal to 25
## 95 percent confidence interval:
## 22.67 24.21
## sample estimates:
## mean of x
## 23.44
MACQUARIE (2008) section 5.1 31/103
```
## Is hwy normally distributed?

qplot(hwy, data=mpg, geom="density", fill=I("blue"))

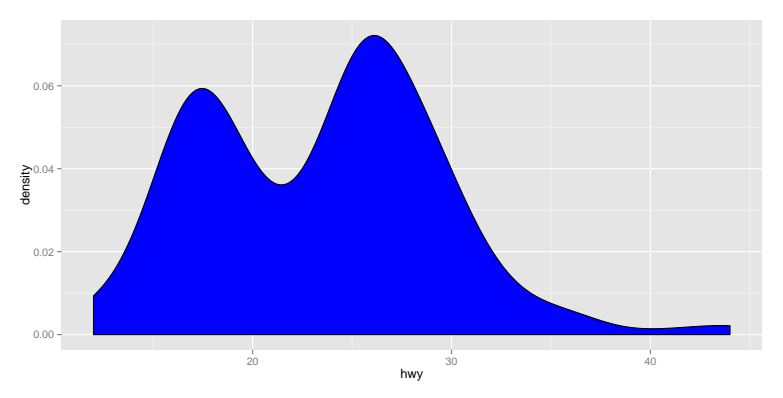

See Dalgaard (2008) section 4.2.3 for ways of determining non-normality

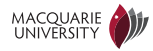

### Wilcoxon signed rank test

- A Wilcoxon signed rank test tests whether a sequence of real-valued samples come from a distribution with a *median* equal to  $\mu_0$ 
	- **E** it performs a binomial test on whether the observations are greater than  $\mu_0$
- It is more robust but less powerful than the t-test

```
wilcox.test(mpg$hwy, mu=25)
##
## Wilcoxon signed rank test with continuity correction
##
## data: mpg$hwy
## V = 8224, p-value = 4.535e-05
## alternative hypothesis: true location is not equal to 25
```
See Dalgaard (2008) section 5.2

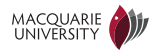

## Computational exercise (2)

- Run the t.test and the wilcox.test on the mpg\$hwy data, but with the null hypothesis that  $\mu = 24$ . Is this result what you'd expect? Can you explain what's happened?
- The wilcox test can compute a non-parametric confidence interval for the (pseudo)median. Use R's help facility to find out how to get this confidence interval, and then compare the confidence intervals from t.test and wilcox.test on the mpg\$hwy data.
- Now run the t.test and the wilcox.test on the mpg\$cty data, with the null hypothesis that  $\mu = 16$ . Is this result what you'd expect? You might need to plot mpg\$hwy and mpg\$cty to understand why they behave differently (see previous slides for how to make density plots)

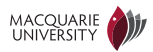

### Two-sample t-test

- A two-sample *t*-test tests whether two sequences of real-valued samples come from distributions with different means.
	- ► this is a parametric test, which assumes that both sequences are normally distributed
- Example: *Is the highway miles-per-gallon better in 2008 than in 1999?*

```
t.test(hwy~year, data=mpg)
##
## Welch Two Sample t-test
##
## data: hwy by year
## t = -0.0329, df = 231.6, p-value = 0.9738
## alternative hypothesis: true difference in means is not equal to 0
## 95 percent confidence interval:
## -1.563 1.512
## sample estimates:
## mean in group 1999 mean in group 2008
## 23.43 23.45
```
### See Dalgaard (2008) section 5.3

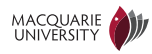

### Is the normal approximation justified?

d = data.frame(hwy=mpg\$hwy, year=factor(mpg\$year)) qplot(hwy, data=d, geom="density", fill=year, colour=year, alpha=I(0.4))

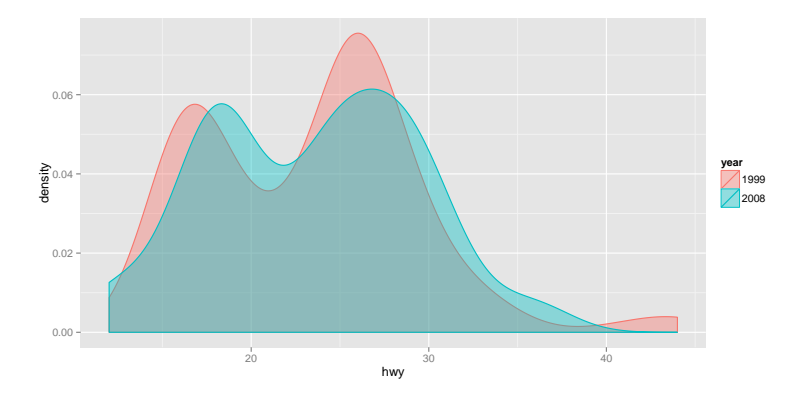

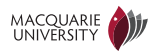
#### Two-sample Wilcoxon test

- A two-sample Wilcoxon test tests whether two sequences of real-valued samples come from distributions with different medians
	- **E** it rank orders the values, and tests the distribution of ranks
	- $\Rightarrow$  tied values can be problematic for this test
- It is more robust but less powerful than the two-sample t-test

```
wilcox.test(hwy~year, data=mpg)
##
## Wilcoxon rank sum test with continuity correction
##
## data: hwy by year
## W = 6526, p-value = 0.5377
## alternative hypothesis: true location shift is not equal to 0
```
See Dalgaard (2008) section 5.5

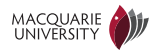

# Computational exercise (3)

• Do SUVs (what we call 4x4s) have better or worse fuel economy than minivans? From the mpg dataset, prepare a subset of the data that only contains class==minivan and class==suv. (Hint: use the subset function described in the previous slides). Then perform t-tests and two-sample Wilcoxon tests on both the city and highway miles-per-gallon values.

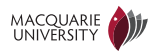

#### Paired t-test

- A paired t-test is used when there are two measurements on each item. The statistics are basically one-sample tests of the difference between the two measurements.
	- **E** paired tests are more powerful than unpaired tests
	- ► this is a parametric test, which assumes that the differences are normally distributed
- Example: Is the highway miles-per-gallon better than the city miles-per-gallon?

```
t.test(mpg$hwy, mpg$cty, paired=TRUE)
##
## Paired t-test
##
## data: mpg$hwy and mpg$cty
## t = 44.49, df = 233, p-value < 2.2e-16
## alternative hypothesis: true difference in means is not equal to 0
## 95 percent confidence interval:
## 6.290 6.873
## sample estimates:
## mean of the differences
## 6.581
```
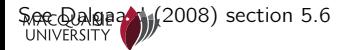

#### The matched-pairs Wilcoxon test

• The matched-pairs Wilcoxon test is a non-parametric version of the paired t-test

```
wilcox.test(mpg$hwy, mpg$cty, paired=TRUE)
##
## Wilcoxon signed rank test with continuity correction
##
## data: mpg$hwy and mpg$cty
## V = 27495, p-value < 2.2e-16
## alternative hypothesis: true location shift is not equal to 0
```
See Dalgaard (2008) section 5.7

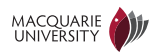

# Computational exercise (4)

- What happens if you run the unpaired two-sample versions of the t-test and the Wilcoxon test on the mpg\$hwy and mpg\$cty data? How do the results compare with the results when you analyse the data as paired (which, of course, it is)? Pay attention to the significance levels and the confidence intervals. Can you explain your results?
- The diamonds data set, distributed with the ggplot2 library, contains measurements on 54,000 diamonds (run help(diamonds) to find out more about it). Each diamond has a depth and table measurement. What is the confidence interval for the difference in means and the difference in (pseudo)medians? Can you explain why these are different? (Hint: plot the density of the the differences in depth and table).

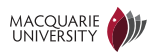

# Class discussion (4)

- What would be the appropriate tests in the following situations:
	- ► We want to know if age affects a child's hearing acuity, so we measure the hearing acuity for a group of one year olds, wait a year and measure the same children again when they are two.
	- ► We want to do the same thing as above, but we can't wait a year, so we measure the hearing acuity of a group of one year olds, and another group of two year olds.
	- ► I'd like to know if modifications to a syntactic parser have improved its performance. How should I do this, and what tests should I perform?
	- ► We have developed two different experimental treatments for Ebola. How could we tell which works better, and what tests should we use?
	- ► Can you think of any situations where you'd use a binomial test for a single proportion? (Perhaps indirectly?)
- What are the advantages and disadvantages of experimental designs that use paired tests?

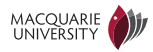

# <span id="page-42-0"></span>**Outline**

#### [Introduction](#page-1-0)

[Hypothesis tests and confidence intervals](#page-6-0)

- [Tests for tabular data](#page-17-0)
- 
- [Linear regression](#page-42-0)
- 
- [Mixed effects models](#page-91-0)

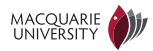

# What is linear regression?

- Regression estimates the relationship between two or more random variables
- In simple linear regression there is a *response or predicted variable*  $Y$  and a explanatory or predictor variable  $X$ , which we assume are related by:

$$
Y \sim \alpha + \beta X + N(0, \sigma^2)
$$

where  $N(0,\sigma^2)$  is a normal distribution with zero mean and standard deviation  $\sigma$ .

- Given data  $D = ((x_1, y_1), \ldots, (x_n, y_n))$  the goal of simple linear regression is to find the regression coefficient  $\beta$  and the intercept  $\alpha$ 
	- $\triangleright$   $\beta$  is the slope of the line relating X and Y
	- $\sim \alpha$  is the expected value of Y when  $X = 0$

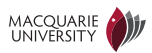

# Regression on highway and city mpg

```
lm(hwy~cty, data=mpg)
##
## Call:
## lm(formula = hwy \sim cty, data = mpg)
##
## Coefficients:
## (Intercept) cty
## 0.892 1.337
```
• This says:

$$
Hwy \sim 1.337 \text{ Cty} + 0.892 + N(0, \sigma^2)
$$

See Dalgaard (2008) section 6.1

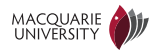

# Understanding a model formula

- $\bullet$  " $\sim$ " means "distributed as" or "distributed according to"
- So a formula like

Hwy ~ 1.337 Cty + 0.892 + 
$$
N(0, \sigma^2)
$$

can be read as: to generate a sample value for Hwy, sum the following values:

- $\blacktriangleright$  1:337  $\times$  Cty
- **<sup>É</sup>** 0:892
- **a** sample from  $N(0, \sigma^2)$  (a normal distribution with variance  $\sigma^2$ )

```
df = expand.grid(p=seq(-4, 4, length.out=100))df$normal.density = domm(df$p, mean=0, sd=1)qplot(p, normal.density, data=df, geom="line")
```
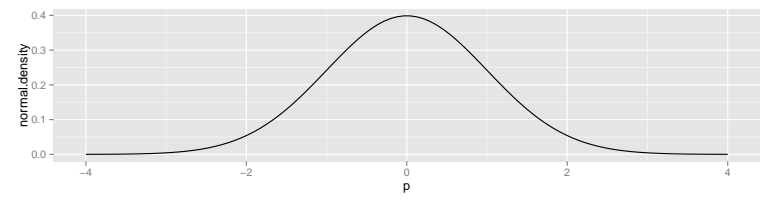

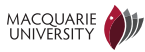

# Information about a regression

```
m = lm(hwy<sup>o</sup>cty, data=mpg)summary(m)
##
\# \# C_{2}]]\cdot## lm(formula = hwy ~ cty, data = mpg)##
## Residuals:
## Min 1Q Median 3Q Max
## -5.341 -1.279 0.021 1.034 4.046
##
## Coefficients:
## Estimate Std. Error t value Pr(>|t|)
## (Intercept) 0.892 0.469 1.9 0.058 .
## cty 1.337 0.027 49.6 <2e-16 ***
## ---
## Signif. codes: 0 '***' 0.001 '**' 0.01 '*' 0.05 '.' 0.1 ' ' 1
##
## Residual standard error: 1.75 on 232 degrees of freedom
## Multiple R-squared: 0.914,Adjusted R-squared: 0.913
## F-statistic: 2.46e+03 on 1 and 232 DF, p-value: <2e-16
```

```
See Dalgaard (2008) section 6.1
UNIVERSITY
```
# Plotting a simple linear regression

- By default, ggplot plots a 95% confidence interval of the mean value of the prediction (which is not the standard deviation of the data)
- See stat smooth documentation for more informationm

```
ggplot(mpg, aes(x = cty, y = hwy)) + geomjitter() +stat_smooth(method = "lm")
```
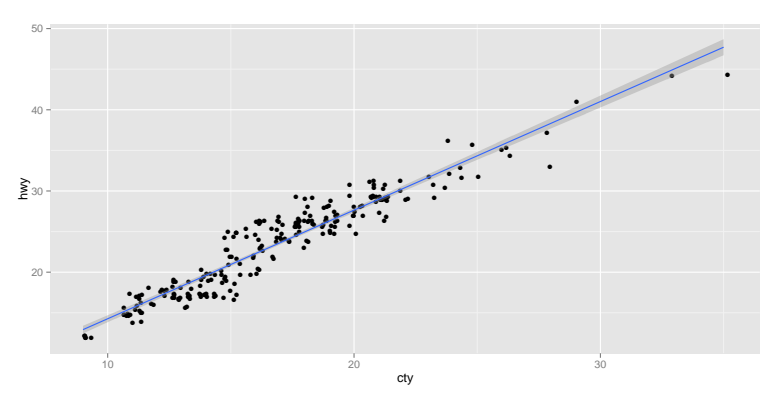

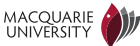

# Using predict to predict values from a model

• What highway mpg would a car with 20 city mpg get?

```
m = \text{lm(hwy}^{\text{c}}cty, data=mpg)
predict(m, newdata=data.frame(cty=c(20)))
## 1
## 27.64
predict(m, newdata=data.frame(cty=c(20)), se.fit=TRUE)
## $fit
## 1
## 27.64
##
\# \# \& \leftrightarrow fit
## [1] 0.1425
##
## $df
## [1] 232
##
## $residual.scale
## [1] 1.752
```
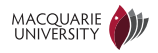

# Computational exercise (5)

- Run this regression the "other way around", i.e., where hwy is the predictor variable and cty is the predicted variable, and compare the results with the regression in these notes. Can you explain the relationship between the regression coefficients from this regression, and the regression where cty is the predictor variable and hwy is the predicted variable?
- Use predict to predict the city mpg for a car with 30 highway mpg. What is the standard error of this prediction?

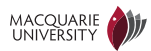

# Multiple linear regression

• Example: What's the relationship between engine displacement, number of cylinders and highway mpg?

```
lm(hwy~displ+cyl, data=mpg)
##
## Call:
## lm(formula = hwy ~ displ + cyl, data = mpg)##
## Coefficients:
## (Intercept) displ cyl
\# \# 38.22 -1.96 -1.35
```
Hwy  $\sim$  38.22 – 1.96Displ – 1.35Cyl + N(0,  $\sigma^2$ )

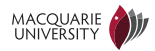

### Model formulae in R

• General form of a model formula:

Response variable  $\sim$  combination of explanatory variables

• The "combination of explanatory variables" includes the following:

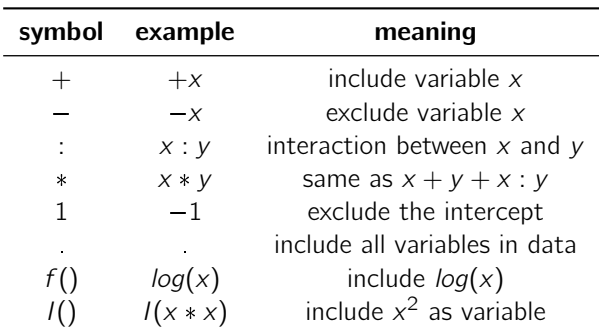

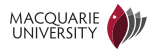

# Class discussion (5)

• In a model formula,  $-1$  means "remove the intercept term". When and why might you want to do this?

```
lm(hwy~displ, data=mpg)
##
\# \# C_{2}]] \cdot## lm(formula = hwy ~ displ, data = mpg)##
## Coefficients:
## (Intercept) displ
## 35.70 -3.53
lm(hwy~displ-1, data=mpg)
##
## Call:
## lm(formula = hwy \sim displ - 1, data = mpg)
##
## Coefficients:
## displ
## 5.51
```
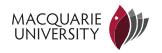

#### Interaction terms in multiple regression

• Example: What's the relationship between engine displacement, number of cylinders and highway mpg?

```
lm(hwy~displ*cyl, data=mpg)
##
## Call:
## lm(formula = hwy ~^ddispl * cyl, data = mpg)##
## Coefficients:
## (Intercept) displ cyl displ:cyl
## 52.193 -7.487 -3.340 0.756
```
Hwy  $\sim 52.193 - 7.487$  Displ  $- 3.340$  Cyl  $+ 0.756$  Cyl Displ  $+ N(0, \sigma^2)$ 

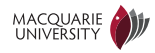

#### Significance of interaction terms

• Example: *What's the relationship between engine displacement, number of* cylinders and highway mpg?

```
summary(lm(hwy~displ*cyl, data=mpg))
##
\# \# C_{2}]] \cdot## lm(formula = hwy ~ displ * cyl, data = mpg)##
## Residuals:
## Min 1Q Median 3Q Max
## -6.780 -2.254 -0.541 2.144 13.649
##
## Coefficients:
## Estimate Std. Error t value Pr(>|t|)
## (Intercept) 52.193 3.134 16.66 < 2e-16 ***
## displ -7.487 1.275 -5.87 1.5e-08 ***
## cyl -3.340 0.580 -5.75 2.8e-08 ***
## displ:cyl 0.756 0.161 4.71 4.3e-06 ***
## ---
## Signif. codes: 0 '***' 0.001 '**' 0.01 '*' 0.05 '.' 0.1 ' ' 1
##
## Residual standard error: 3.6 on 230 degrees of freedom
# WEBER RESPONDENT RESPONDENCE RESPONDENCE REGISTER SERVER AND THE RESPONDENCE REGISTER SERVER AND THE RESPONDENCE OF SERVER SERVER SERVER SERVER SERVER SERVER SERVER SERVER SERVER SERVER SERVER SERVER SERVER SERVER SERVER
```
# Computational exercise (6)

- What is the difference between the models hwy  $\tilde{ }$  displ+cyl+cty and hwy  $\degree$  displ\*cyl\*cty. Fit both models and check that your understanding is correct.
- Use summary to determine which of the predictors in each of the models has a parameter significantly different to zero. Is cty a "significant predictor"?

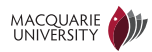

#### Using linear regression to find non-linear relationships

• The predictor variables can be non-linear functions of the data

```
m = \text{lm(hwy} \text{ cty} + \text{I(cty*cty), data=mpg})summary(m)
##
## Call:
## lm(formula = hwy ~ cty + I(cty * cty), data = mpg)
##
## Residuals:
## Min 1Q Median 3Q Max
## -4.289 -1.117 -0.053 0.918 3.918
##
## Coefficients:
## Estimate Std. Error t value Pr(>|t|)
## (Intercept) -4.05610 1.25893 -3.22 0.0015 **
## cty 1.90574 0.13740 13.87 < 2e-16 ***
## I(cty * cty) -0.01533 0.00364 -4.21 3.6e-05 ***
## ---## Signif. codes: 0 '***' 0.001 '**' 0.01 '*' 0.05 '.' 0.1 ' ' 1
##
## Residual standard error: 1.69 on 231 degrees of freedom
## Multiple R-squared: 0.92,Adjusted R-squared: 0.919
## F-statistic: 1.33e+03 on 2 and 231 DF, p-value: <2e-16
```
# Plotting a non-linear relationship

```
m = \ln(hwy \sim cty + I(cty * cty), data = mpg)
d = expand.grid(cty = seq(0, 40, length.out = 100))
preds = predict(m, newdata = d, type = "response", se = TRUE)dv = predsfit
d\{ymin = \text{preds}\fit - 2 * preds$se.fit
d$ymax = preds$fit + 2 * preds$se.fit
ggplot(mpg, aes(x = cty, y = hwy)) + geom_jitter() + geom_jribbon(data = d,\text{aes}(y = y, \text{ ymin} = \text{ ymin}, \text{ ymax} = \text{ ymax}), \text{ alpha} = 0.2) + \text{ geom\_line}(data = d,\text{aes}(y = y), \text{colour} = \text{"blue"}
```
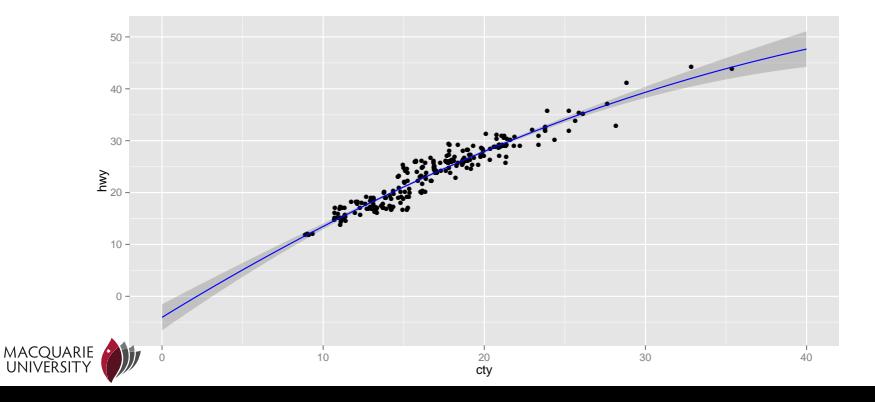

# Computational exercise (7)

- This model is unbelievable, since it predicts that a vehicle could have negative highway mpg while having positive city miles per gallon
	- ► how can you force the city and highway mpg to be zero at the same time? (Hint: it involves a simple change to the model formula).
	- **F** rerun the calculation above, but with your new model
	- ► what other changes does this make to the model's preductions?

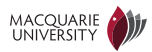

#### Nonlinear curve fitting and "smoothing"

qplot(cty, hwy, data=mpg, geom=c("jitter","smooth"))

## geom\_smooth: method="auto" and size of largest group is <1000, so using loess. Use 'method =  $x'$  to change the smoothing method.

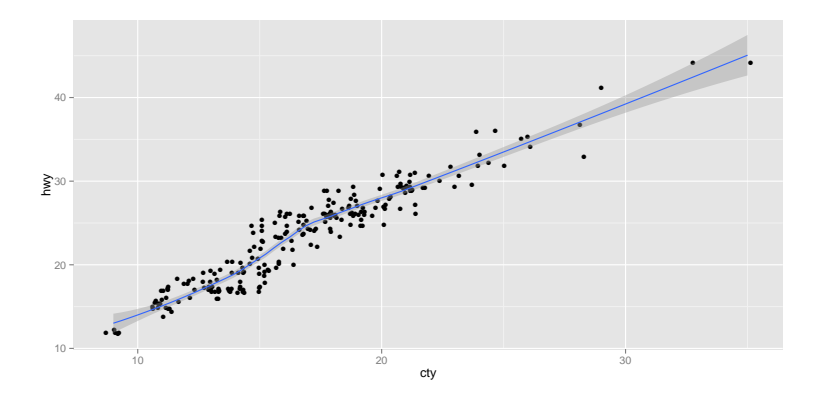

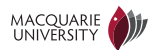

#### Discrete predictors

UNIVERSITY

• Example: *What's the relationship between drive type and highway mpg?* 

```
summary(mpg$drv)
## 4 f r
## 103 106 25
lm(hwy~drv, data=mpg)
##
## Call:
## lm(formula = hwy ~ drv, data = mpg)
##
## Coefficients:
## (Intercept) drvf drvr
## 19.17 8.99 1.83
```
Hwy  $\sim 19.17 + 8.99$  [Drv=f] + 1.83 [[Drv=r]] + N(0,  $\sigma^2$ ), where:  $\llbracket$ Drv=r $\rrbracket = 1$  if Drv=r and 0 if Drv $\neq$ r

## Significance of discrete predictors

• Example: Do the different drive types affect highway mpg?

```
summary(lm(hwy~drv, data=mpg))
##
## Call:
## lm(formula = hwy ~ drv, data = mpg)##
## Residuals:
## Min 1Q Median 3Q Max
## -11.16 -2.17 -1.00 1.96 15.84
##
## Coefficients:
## Estimate Std. Error t value Pr(>|t|)
## (Intercept) 19.175 0.404 47.5 <2e-16 ***
## drvf 8.986 0.567 15.8 <2e-16 ***
## drvr 1.825 0.913 2.0 0.047 *
## ---
## Signif. codes: 0 '***' 0.001 '**' 0.01 '*' 0.05 '.' 0.1 ' ' 1
##
## Residual standard error: 4.1 on 231 degrees of freedom
## Multiple R-squared: 0.531,Adjusted R-squared: 0.527
## F-statistic: 131 on 2 and 231 DF, p-value: <2e-16
MACQUARIE
UNIVERSITY
```
#### Reordering levels to obtain desired predictor comparisons

• Example: Which drive types are different to r in terms of highway mpg?

```
mpg$new.drv = relevel(mpg$drv, 3)
summary(mpg$new.drv)
## r 4 f
## 25 103 106
summary(lm(hwy~new.drv, data=mpg))
##
\# \# C_{2}]]\cdot## lm(formula = hwy ~ new.drv, data = mpg)##
## Residuals:
## Min 1Q Median 3Q Max
## -11.16 -2.17 -1.00 1.96 15.84
##
## Coefficients:
## Estimate Std. Error t value Pr(>|t|)
## (Intercept) 21.000 0.819 25.63 < 2e-16 ***
## new.drv4 -1.825 0.913 -2.00 0.047 *## new.drvf 7.160 0.911 7.86 1.4e-13 ***
MACQUARIE
  \frac{1}{2} Signif \frac{1}{2} codes: 0 '***' 0.001 '**' 0.01 '*' 0.05 '' 0.1 ' ' 1
```
# Computational exercise (8)

- How does highway mpg vary depending on manufacturer?
- The manufacturers in the mpg data are ordered alphabetically, so audi comes first. Arguably volkswagen is a more mainstream manufacturer. Reorder the levels so volkswagen is the baseline manufacturer. Do any manufacturers have a significantly better highway mpg than volkswagen?

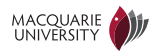

# Combining categorical predictors (1)

• Example: What is the relationship between transmission, drive type and highway mpg?

```
summary(lm(hwy~trans+drv, data=mpg))
##
\# \# C_{2}]] \cdot## lm(formula = hwy ~ trans + dry, data = mpg)##
## Residuals:
## Min 1Q Median 3Q Max
## -9.493 -2.493 -0.586 2.240 14.507
##
## Coefficients:
## Estimate Std. Error t value Pr(>|t|)
## (Intercept) 19.038 1.826 10.43 <2e-16 ***
## transauto(l3) -0.800 3.247 -0.25 0.806
## transauto(14) -1.307 1.812 -0.72 0.471
## transauto(l5) -0.233 1.895 -0.12 0.902
## transauto(l6) -2.712 2.383 -1.14 0.256
## transauto(s4) 3.708 2.859 1.30 0.196
## transauto(s5) 0.454 2.840 0.16 0.873
## transauto(s6) 1.627 2.007 0.81 0.418
MACQUARIE<br>HNIVERSITSMANUAL(m5) 2.114 1.823 1.16 0.248
\begin{array}{ccccccc}\n\text{with} & \text{if} & \text{if} & \
```
# Combining categorical predictors (2)

• Example: What is the relationship between transmission, drive type and highway mpg?

```
summary(lm(hwy~trans*drv, data=mpg))
##
\# \# C_{2}]] \cdot## lm(formula = hwy " trans * dry, data = mpg)##
## Residuals:
## Min 1Q Median 3Q Max
## -9.676 -2.219 -0.676 1.644 14.324
##
## Coefficients: (6 not defined because of singularities)
## Estimate Std. Error t value Pr(>|t|)
## (Intercept) 18.193 2.626 6.93 5.2e-11
## transauto(l3) -0.800 3.212 -0.25 0.804
## transauto(l4) -0.222 2.708 -0.08 0.935
## transauto(l5) -0.227 2.721 -0.08 0.934
## transauto(l6) 0.807 3.777 0.21 0.831
## transauto(s4) 7.807 3.777 2.07 0.040
## transauto(s5) -0.193 4.652 -0.04 0.967
## transauto(s6) 3.807 3.001 1.27 0.206
MACQUARIE<br>TRANSPORTED 3.093 2.757 1.12 0.263
\mu transmanual (me) 0.950 0.400 0.490 0.495
```
#### Using anova to compare nested models

• Model m0 is a submodel "nested" within model m1, so we can compare the fit of these two models with anova

```
m0 = Im(hwy^*trans+dry, data=mpg)m1 = Im(hwy^*trans*drv, data=mpg)anova(m0, m1)
## Analysis of Variance Table
##
## Model 1: hwy ~ trans + drv
## Model 2: hwy ~ trans * drv
## Res.Df RSS Df Sum of Sq F Pr(>F)
## 1 222 3343
## 2 210 3096 12 247 1.4 0.17
```
See Dalgaard (2008) section 12.6

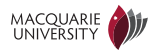

# Computational exercise (9)

- We can use anova to compare nested models in general, but it's often not necessary with continuous predictors as lm gives a significance level for each parameter weight.
	- ► anova is useful with categorical predictors because each categorical predictor is usually associated with many parameters (one for each category, except for the baseline)
- Use anova to calculate the significance of the interaction term in the linear model hwy~displ\*cyl, and compare that value with the significance of the parameter associated with the interaction term computed by lm.

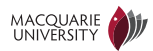

# Combining continuous and categorical predictors (1)

• Example: What's the relationship between displacement, drive type and highway mpg?

```
summary(lm(hwy~new.drv+displ, data=mpg))
##
\# \# C_{2}]] \cdot## lm(formula = hwy ~ new. dry + displ, data = mpg)##
## Residuals:
## Min 1Q Median 3Q Max
## -9.000 -1.907 -0.394 1.578 13.921
##
## Coefficients:
## Estimate Std. Error t value Pr(>|t|)
## (Intercept) 36.083 1.287 28.04 <2e-16 ***
## new.drv4 -5.258 0.734 -7.17 1e-11 ***
## new.drvf -0.467 0.892 -0.52 0.6
## displ -2.914 0.218 -13.35 <2e-16 ***
## ---
## Signif. codes: 0 '***' 0.001 '**' 0.01 '*' 0.05 '.' 0.1 ' ' 1
##
## Residual standard error: 3.08 on 230 degrees of freedom
# MULTIPLE R-squared: 0.736, Adjusted R-squared: 0.732<br>## F-statistic: 213 on 3 and 230 DF, p-value: 20:46
```
# Combining continuous and categorical predictors (2)

• Example: *What's the relationship between displacement, drive type and* highway mpg?

```
lm(hwy ~ drv*displ, data=mpg)
##
\# \# Call\cdot## lm(formula = hwy ~ drv * displ, data = mpg)##
## Coefficients:
## (Intercept) drvf drvr displ
## 30.683 6.695 -4.903 -2.878
## drvf:displ drvr:displ
## -0.724 1.955
```
• The extra "crossed" terms allows the slope of the line to vary with Drv. It's equivalent to fitting 3 different linear models, one for each value of drv!

\n
$$
\text{Hwy} \sim 30.7 + 6.7 \, \text{[Drv=f]} - 4.9 \, \text{[Drv=r]} -2.88 \, \text{Displ} - 0.72 \, \text{Displ} \, \text{[Drv=f]} + 1.96 \, \text{Displ} \, \text{[Drv=f]} \n \end{math}
$$
\n

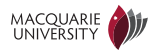

# Plotting linear and categorical predictors

• Example: *What's the relationship between displacement, drive type and* highway mpg?

 $ggplot(mpg, aes(x = disp1, y = hwy)) + geom_jitter() +$  $factor_{wrap}('dry) + stat_{smooth}(method = "lm")$ 

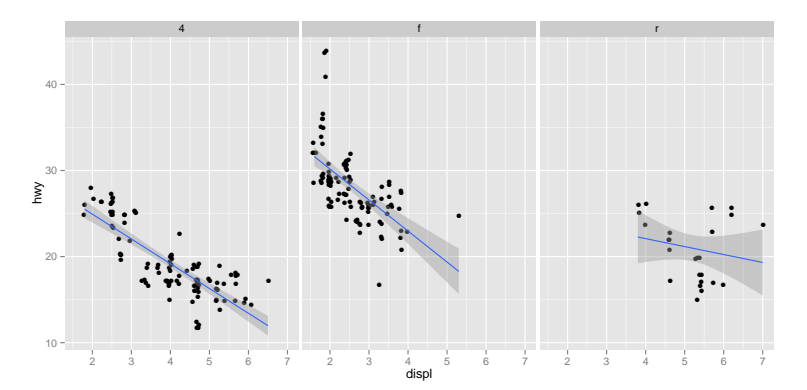

• Warning: this corresponds to the model formula hwy ~ drv\*displ. It's copentivalent to fitting 3 different linear models, one for each value of drv!

## Explicitly plotting a model's predictions

```
m = lm(hwy \sim drv + disp1, data = mpg)d = expand.grid(displ = seq(1, 7, length.out = 100), drv = levels(mpg$drv))
preds = predict(m, newdata = d, type = "response", se = TRUE)d$y = preds$fit
d\{ymin = \text{preds}\fit - 2 * preds$se.fit
d$ymax = preds$fit + 2 * preds$se.fit
ggplot(mpg, aes(x = disp1, y = hwy)) + geom_jitter() + facet_wrap("dry) +geom\_ribbon(data = d, aes(y = y, ymin = ymin, ymax = ymax), alpha = 0.2) +geom\_line(data = d, aes(y = y), colour = "blue")
```
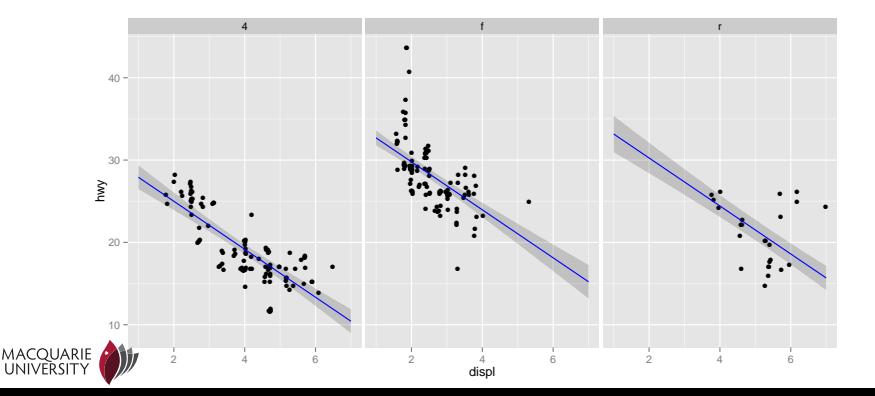
#### Modifying the model to allow interaction

```
m = lm(hwy \sim drv * disp1, data = mpg)d = expand.grid(displ = seq(1, 7, length.out = 100), drv = levels(mpg$drv))
preds = predict(m, newdata = d, type = "response", se = TRUE)d$y = preds$fit
d\{ymin = \text{preds}\fit - 2 * preds$se.fit
d$ymax = preds$fit + 2 * preds$se.fit
ggplot(mpg, aes(x = disp1, y = hwy)) + geom_jitter() + facet_wrap("dry) +geom\_ribbon(data = d, aes(y = y, ymin = ymin, ymax = ymax), alpha = 0.2) +
    geom\_line(data = d, aes(y = y), colour = "blue")
```
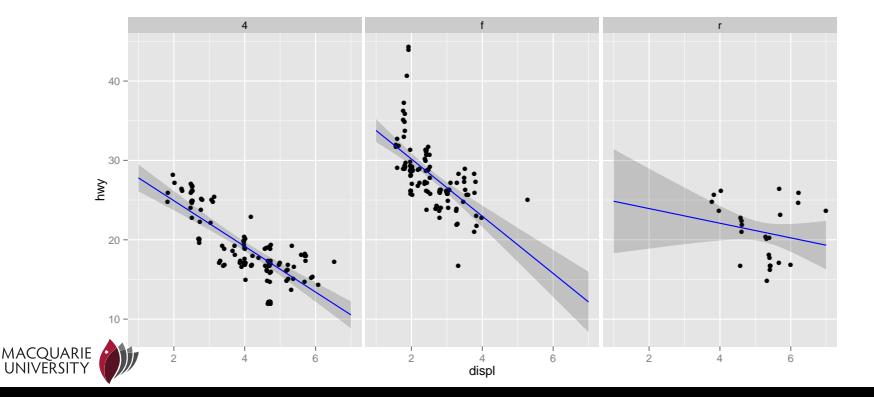

# Warning: whether a predictor is significant depends on the other predictors! (1)

```
summary(lm(hwy~displ, data=mpg))
##
## Call:
## lm(formula = hwv ~ displ, data = mpg)##
## Residuals:
## Min 1Q Median 3Q Max
## -7.104 -2.165 -0.224 2.059 15.010
##
## Coefficients:
## Estimate Std. Error t value Pr(>|t|)
## (Intercept) 35.698 0.720 49.5 <2e-16 ***
## displ -3.531 0.195 -18.1 <2e-16 ***
## ---## Signif. codes: 0 '***' 0.001 '**' 0.01 '*' 0.05 '.' 0.1 ' ' 1
##
## Residual standard error: 3.84 on 232 degrees of freedom
## Multiple R-squared: 0.587,Adjusted R-squared: 0.585
## F-statistic: 329 on 1 and 232 DF, p-value: <2e-16
```
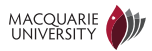

# Warning: whether a predictor is significant depends on the other predictors! (2)

```
summary(lm(hwy~displ+cty, data=mpg))
##
## Call:
## lm(formula = hwv \tilde{a} displ + cty, data = mpg)
##
## Residuals:
## Min 1Q Median 3Q Max
## -5.312 -1.242 0.005 1.030 4.124
##
## Coefficients:
## Estimate Std. Error t value Pr(>|t|)
## (Intercept) 1.1514 1.2127 0.95 0.34
## displ -0.0343 0.1479 -0.23 0.82
## cty 1.3291 0.0449 29.60 <2e-16 ***
## ---## Signif. codes: 0 '***' 0.001 '**' 0.01 '*' 0.05 '.' 0.1 ' ' 1
##
## Residual standard error: 1.76 on 231 degrees of freedom
## Multiple R-squared: 0.914,Adjusted R-squared: 0.913
## F-statistic: 1.22e+03 on 2 and 231 DF, p-value: <2e-16<br>MACQUARIE<br>UNIVERSITY
```
#### Interaction between predictors

- In general, adding a new predictor reduces the significance of the other predictors
	- ► the significance of a predictor depends on the *amount of the variance in the* predicted variable it explains
	- ► the new predictor may be a better "explanation" of the variance than the old predictors
- Highly correlated predictors have very large confidence intervals in predictor weights
	- $\blacktriangleright$  if two predictor variables are exact copies (e.g., by mistake) the confidence intervals on their predictor weights is infinite

$$
Y \sim \alpha + \beta_1 X_1 + \beta_2 X_2 + N(0, \sigma^2)
$$

 $\Rightarrow$  neither will be significant, even if both would be significant on their own

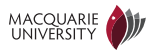

# Class discussion (6)

- Suppose I'm interested in the relationship between hearing impairment, phonetic awareness and reading ability in children. What model formula should be used here? How should I interpret the significance levels?
- Is there a danger of "just so" stories justifying combinations of predictors that yield significant results? If so, what might be done to reduce this?
	- **E** would experiment pre-registration help?

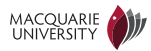

# Searching for significance and exploratory data analysis

- It's easy to run many regressions with different combinations of predictors
- But it's not clear what significance levels mean if you do this
	- ► you shouldn't trust the significance levels the software returns if you do this
- Exploratory data analysis is searching for relationships between variables (instead of testing whether a relationship exists)

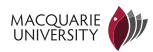

### Automatically searching for significant predictors

- step searches for significant combinations of predictors
	- ► verb|direction="forward"| means add variables, direction="backward" means remove variables, and direction="both" means both add and remove variables
	- **E** it attempts to minimise the Akaike Information Criterion (AIC)
	- **F** recall that . abbreviates "all possible predictors"
- This is very much exploratory data analysis; minor changes to the data can produce very different results!

```
m = \ln(hwy \sim cty + manufacturer + model + display1 + cy + try + trans + dry + class + year, data = mpg)step(m, direction="both")
## Start: AIC=62.51
## hwy ~ cty + manufacturer + model + displ + cyl + trans + drv +
## class + year
##
##
## Step: AIC=62.51
## hwy ~ cty + manufacturer + model + displ + cyl + trans + class +
## year
##
##
## Step: AIC=62.51
## hwy ~ cty + model + displ + cyl + trans + class + year
UNIVERSITY
```
# Computational exercise (10)

- Run the step procedure from the previous slide to see how it adds and removes predictors in models. What set of predictors does it converge on?
- You can use the step procedure on models with complex interaction terms as well. Try it on the model formula displ  $\tilde{ }$  class\*trans\*drv. What do the results mean?

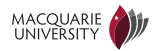

# <span id="page-80-0"></span>**Outline**

#### [Introduction](#page-1-0)

[Hypothesis tests and confidence intervals](#page-6-0)

- [Tests for tabular data](#page-17-0)
- 
- [Linear regression](#page-42-0)
- [Logistic regression](#page-80-0)
- [Mixed effects models](#page-91-0)

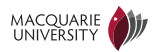

# Why logistic regression?

• Logistic regression is used to predict *binary responses*, such as:

- **E** an experimental subject completes a task correctly,
- ► a patient dies after taking a drug,
- **E** a program crashes under particular circumstances, etc.
- It can also be used to avoid the normality assumptions in linear regression, as in:
	- **E** identifying the circumstances in which program 1 performs better than program  $\mathfrak{D}$

See Dalgaard (2008) chapter 13

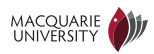

# Preparing some binary data

levels(mpg\$manufacturer)

[1] "audi" "chevrolet" "dodge" "ford" [5] "honda" "hyundai" "jeep" "land rover" [9] "lincoln" "mercury" "nissan" "pontiac" [13] "subaru" "toyota" "volkswagen"

```
american = c("chevrolet", "dodge", "ford", "jeep", "lincoln",
    "mercury", "pontiac")
mpg$american = (mpg$manufacturer %in% american)
xtable(mpg[17:20, c("manufacturer", "model", "american")])
```
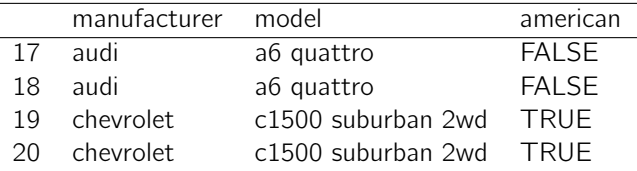

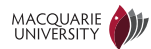

## Does fuel efficiency predict American?

summary(glm(american~hwy+cty, data=mpg, family=binomial))

```
##
## Call:
## glm(formula = american \tilde{ } hwy + cty, family = binomial, data = mpg)
##
## Deviance Residuals:
## Min 1Q Median 3Q Max
## -2.358 -0.604 -0.151 0.651 2.755
##
## Coefficients:
## Estimate Std. Error z value Pr(>|z|)
## (Intercept) 9.2022 1.2299 7.48 7.3e-14 ***
## hwy 0.1272 0.0958 1.33 0.18
## cty -0.7632 0.1687 -4.52 6.1e-06 ***
## ---
## Signif. codes: 0 '***' 0.001 '**' 0.01 '*' 0.05 '.' 0.1 ' ' 1
##
## (Dispersion parameter for binomial family taken to be 1)
##
## Null deviance: 320.00 on 233 degrees of freedom
## Residual deviance: 195.32 on 231 degrees of freedom
WA AIC: 29
##NIVERSITY
```
## What does logistic regression compute?

• Logistic regression predicts the probability  $p$  that the response variable is true:

$$
logit(p) = \alpha + \beta_1 X_1 + \dots + \beta_n X_n,
$$

where  $logit(p) = log(p/1 - p)$  is known as the log odds of p.

- **E** the log odds of a probability vary from  $-\infty$  to  $\infty$ , while a probability is always between 0 and 1
- $\Rightarrow$  Logistic regression is just like linear regression, except that it *predicts the log* odds of the response variable
	- So the previous logistic regression showed:

 $logit(p_{American}) = 9.2 + 0.13$  Hwy  $- 0.76$  Cty

I.e., an increase in Hwy increases the probability of American, while an increase in Cty decreases the probability of American.

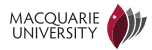

## Plotting a logistic regression

mpg\$American =  $1 * mps$ #merican # convert Boolean to  $0/1$  values  $ggplot(mpg, aes(x = cty, y = American)) + geom point(alpha = I(0.2))$  $stat\_smooth(method = "glm", family = "binomial")$ 

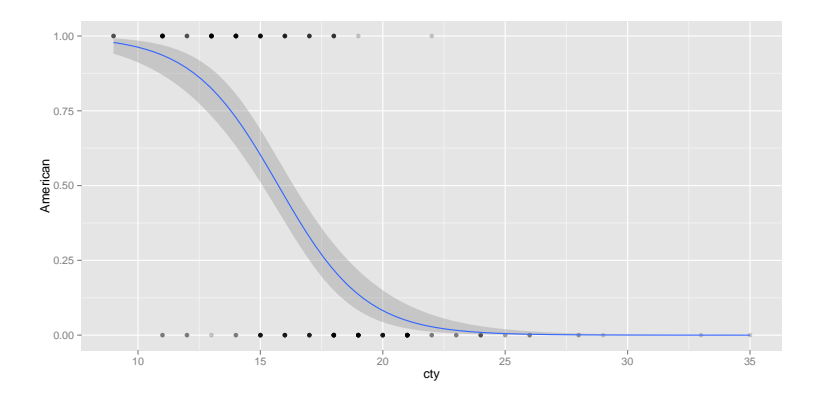

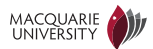

## Categorical predictors in logistic regression

summary(glm(american~drv+displ, data=mpg, family=binomial))

```
##
## Call:
## glm(formula = american ~ drv + display), family = binomial, data = mpg)
##
## Deviance Residuals:
## Min 1Q Median 3Q Max
## -2.926 -0.412 -0.203 0.303 2.239
##
## Coefficients:
## Estimate Std. Error z value Pr(>|z|)
## (Intercept) -9.501 1.436 -6.61 3.7e-11 ***
## drvf 1.282 0.555 2.31 0.021 *
## drvr 16.693 1061.712 0.02 0.987
## displ 2.416 0.347 6.95 3.6e-12 ***
## ---
## Signif. codes: 0 '***' 0.001 '**' 0.01 '*' 0.05 '.' 0.1 ' ' 1
##
## (Dispersion parameter for binomial family taken to be 1)
##
## Null deviance: 320.00 on 233 degrees of freedom
  Residual deviance: 143.24 on 230 degrees of freedom
# ANIXERSETY1
```
# Warning: the significance of a predictor depends on the other predictors! (1)

```
summary(glm(american~hwy, data=mpg, family=binomial))
##
## Call:
## glm(formula = american \sim hwv, family = binomial, data = mpg)
##
## Deviance Residuals:
## Min 1Q Median 3Q Max
## -2.100 -0.715 -0.353 0.639 2.247
##
## Coefficients:
## Estimate Std. Error z value Pr(>|z|)
## (Intercept) 6.6189 0.8737 7.58 3.6e-14 ***
## hwy -0.3020 0.0381 -7.94 2.1e-15 ***
## ---
## Signif. codes: 0 '***' 0.001 '**' 0.01 '*' 0.05 '.' 0.1 ' ' 1
##
## (DISpersion parameter for binomial family taken to be 1)
```
# Warning: the significance of a predictor depends on the other predictors! (2)

summary(glm(american~hwy+cty, data=mpg, family=binomial))

```
##
## Call:
## glm(formula = american ~ hwy + cty, family = binomial, data = mpg)##
## Deviance Residuals:
## Min 1Q Median 3Q Max
## -2.358 -0.604 -0.151 0.651 2.755
##
## Coefficients:
## Estimate Std. Error z value Pr(>|z|)
## (Intercept) 9.2022 1.2299 7.48 7.3e-14 ***
## hwy 0.1272 0.0958 1.33 0.18
## cty -0.7632 0.1687 -4.52 6.1e-06 ***
## ---
        . codes: 0 '***' 0.001 '**' 0.01 '*' 0.05 '.' 0.1 ' ' 1
##
```
# Class discussion (7)

- Suppose I wanted to identify the circumstances in which my new syntactic parser performs better than a baseline parser. How could I use glm to do this?
	- ► Hint: think of the Wilcoxon paired sample test (i.e., the non-parametric test for difference in paired samples)
- What are the advantages and disadvantages of using logistic regression on the binary "better/worse" data, as compared to linear regression on the differences in (say) accuracy scores.
- How would you handle tied scores (i.e., cases where the two parsers behaved identically)?

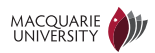

# Computational exercise (11)

- Add a Boolean variable pre.2000 in the mpg data frame, which is TRUE when year > 2000. Use head and summary to check that you have correctly assigned this variable (there should be 117 pre-2000 rows and 117 post-2000 rows).
- Now develop different models for predicting whether a car is pre-2000 or post-2000. Can you find predictors that seem highly predictive?
- You can use anova to compare nested glm models and step to search for glm models in the same way as we did for lm models

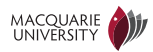

# <span id="page-91-0"></span>**Outline**

#### [Introduction](#page-1-0)

[Hypothesis tests and confidence intervals](#page-6-0)

- [Tests for tabular data](#page-17-0)
- 
- [Linear regression](#page-42-0)
- 
- [Mixed effects models](#page-91-0)

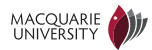

# Why mixed effects models? (1)

- sleepstudy data: reaction times after varying days of sleep deprivation
- Reactions get slower as the days go on

```
install.packages("lme4")
library(lme4)
```

```
qplot(Days, Reaction, data = sleepstudy, geom = c("point"), colour = Subject)
```
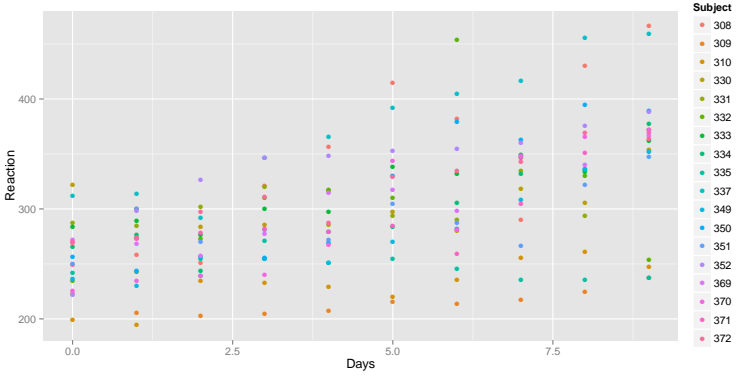

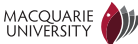

# Why mixed effects models? (2)

• We can fit a line to all the data, but it doesn't fit that well

```
qplot(Days, Reaction, data = sleepstudy, geom = c("point")) +
   geom_smooth(method = "lm")
```
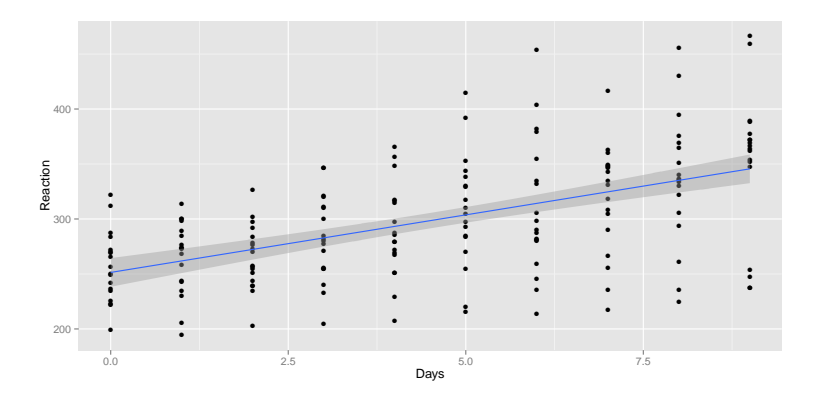

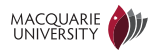

# Why mixed effects models? (3)

- We can fit a line for each subject, i.e., make Subject a predictor
- But this tells us nothing about subjects in general, i.e., do reaction times get slower with more sleep deprivation?

```
qplot(Days, Reaction, data = sleepstudy, geom = c("point"), colour = Subject) +geom_smooth(method = "lm", se = FALSE)
```
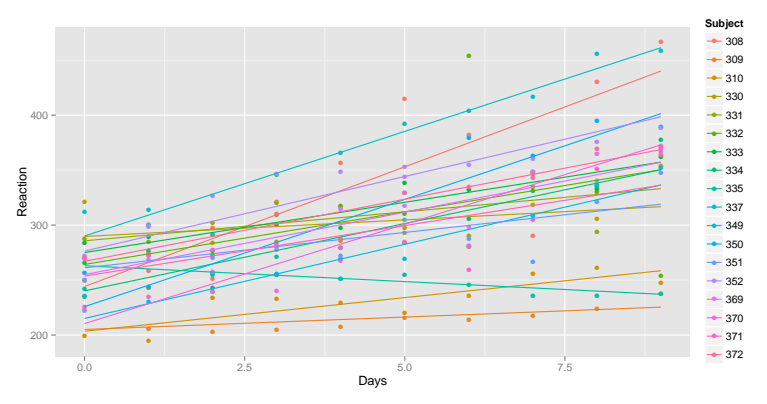

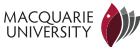

# Why mixed effects models? (4)

• A *mixed effects model* estimates a group mean slope from which the individual slopes are generated

```
m <- lmer(Reaction ~ Days + (Days | Subject), sleepstudy)
m
## Linear mixed model fit by REML ['lmerMod']
## Formula: Reaction ~ Days + (Days | Subject)
## Data: sleepstudy
## REML criterion at convergence: 1744
## Random effects:
## Groups Name Std.Dev. Corr
## Subject (Intercept) 24.74
## Days 5.92 0.07
## Residual 25.59
## Number of obs: 180, groups: Subject, 18
## Fixed Effects:
## (Intercept) Days
## 251.4 10.5
```
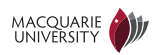

#### Fixed and random effects

- The predictors we used with linear and logistic regression are fixed effects
- The parameters associated with each subject are random effects
- A model with both fixed and random effects is called a *mixed effects model*

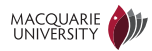

# <span id="page-97-0"></span>**Outline**

#### [Introduction](#page-1-0)

[Hypothesis tests and confidence intervals](#page-6-0)

- [Tests for tabular data](#page-17-0)
- 
- [Linear regression](#page-42-0)
- 
- [Mixed effects models](#page-91-0)

#### **[Conclusions](#page-97-0)**

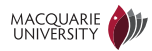

# Hypothesis testing and confidence intervals

- Formulate an alternative *null hypothesis*  $H_0$ , which would be true if your hypothesis  $H_1$  is true
- Pick a test statistic T and a significance level  $\alpha$
- Run your experiment and collect data D
- Calculate the probability  $p$  of all possible experimental outcomes with values for T more extreme than  $T(D)$
- If  $p < \alpha$ , then reject the null hypothesis  $H_0$ , i.e., accept your hypothesis  $H_1$
- A  $1 \alpha$  confidence interval for a parameter is a range such that if the experiment were repeated many times, the parameter's true value would be outside this range at most  $\alpha$  of the time

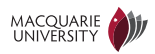

#### Hypothesis tests for tabular data

- binom. test tests whether binary samples are generated with a given probability
- fisher.test, prop.test and chisq.test can test whether two or more categorical samples came from the same source

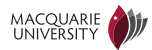

#### One and two sample tests

#### • These tests are for *real-valued data*

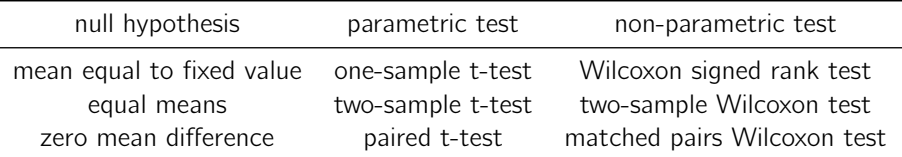

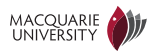

#### Regression

- Linear and logistic regression describe the behaviour of a *predicted or response* variable in terms of one or more predictor or explanatory variables
- Confidence intervals on the predictor variable weights let us identify whether the contribution of a variable is significant
- Beware: whether a variable is a significant predictor depends on the other predictors in the model!

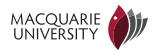

### Statistics is not magic!

- It is easy to produce erroneous results by:
	- ► repeating (e.g., tweaking) an experiment until the results are significant
	- ► searching for (combinations of) predictors that are significant
- "Throwing in the kitchen sink" is probably not a good way to do statistical analysis
	- **<sup>É</sup>** (close to) colinear predictors will appear insignificant

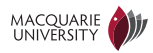